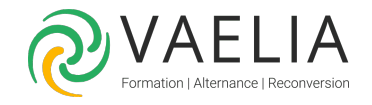

# Formation en ligne - PowerPoint 365 perfectionnement

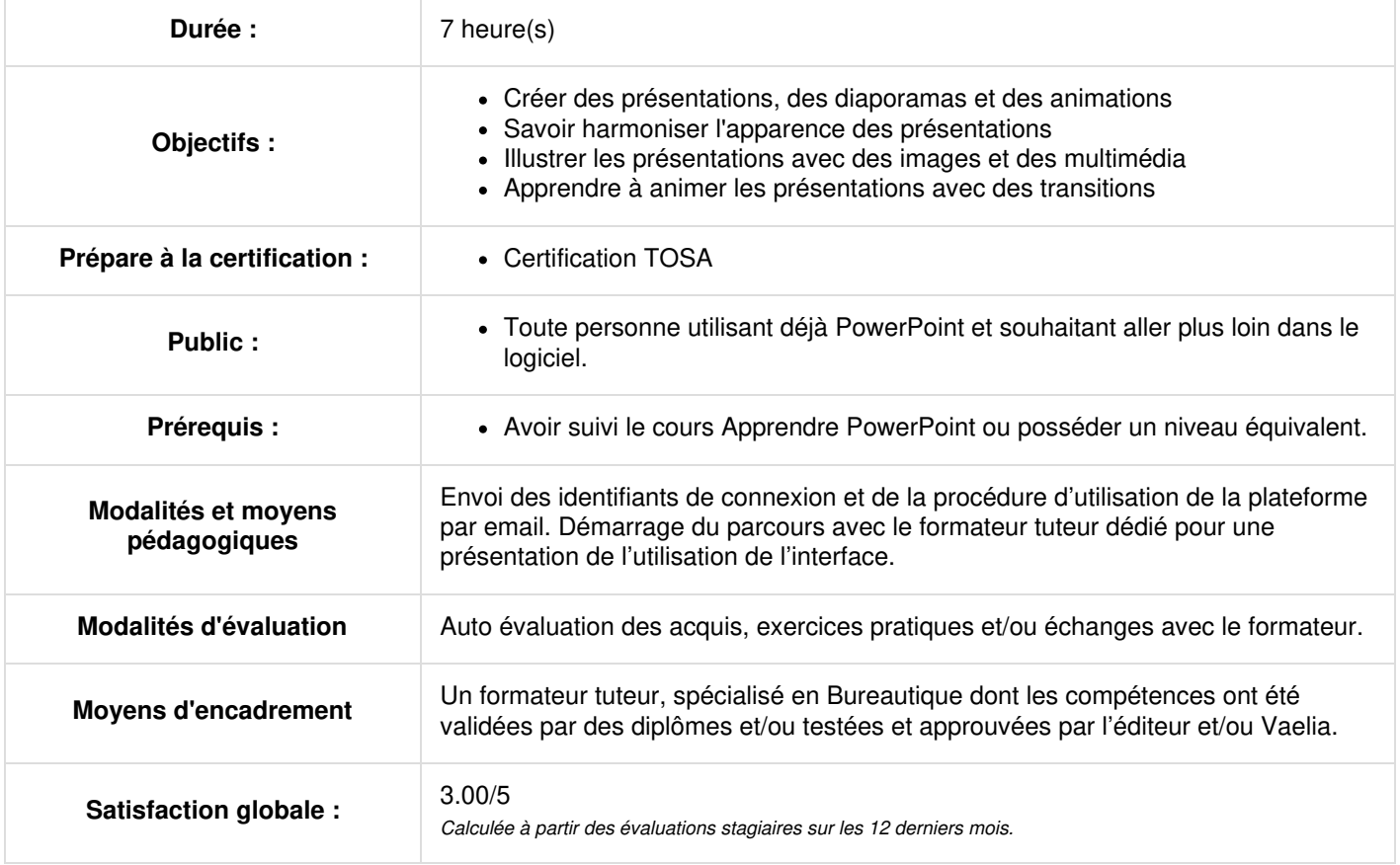

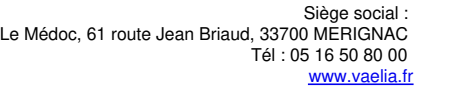

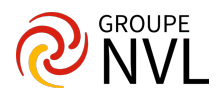

# **Soigner et harmoniser l'apparence de vos présentations**

- Utiliser la bonne police de caractères
- Uniformiser une présentation grâce au Masque Des Diapositives
- Surligner du texte
- Créer un modèle PPT
- Rechercher et remplacer un mot
- Ajouter la date du jour au diaporama
- Changer l'orientation du diaporama
- Insérer un modèle 3D
- Insérer un PDF dans une présentation
- Modifier le thème de PPT
- Rechercher et remplacer un mot
- Supprimer l'arrière plan d'une image
- Utiliser le correcteur d'orthographe Ajouter ou enlever des commandes à l'accès rapide

# **Illustrer vos présentations : images et multimédia**

- Insérer une image gif
- Organiser les images
- $\bullet$  Insérer une vidéo de PPT
- Insérer une diapositive à un diaporama
- Faire une capture d'écran
- Diapositive en tant qu'image
- Créer une vidéo 4K
- Créer un tutoriel vidéo avec PPT
- Compresser les images pour gagner de la place
- Aligner des objets sur les diapositives
- Ajouter une vidéo de son ordinateur dans la présentation
- Quiz : Donner vie à son diaporama

# **Réaliser rapidement des schémas imbriqués**

- Ajouter des pictogrammes d'illustration
- Insérer un tableau
- Insérer une image dans une forme
- Modifier la transparence d'une image
- Modifier une puce
- Un graphique en entonnoir
- Utiliser la pipette

### **Concevoir une présentation interactive**

- Créer un diaporama
- Créer un lien vers un site
- Créer un lien vers une autre diapositive
- Créer un sommaire à partir d'un diaporama existant
- Modifier un texte en SmartArt
- Naviguer d'une diapositive à une autre grâce au mode trieuse
- Transition Morphose
- Zoom de diapositive
- Zoom de section

- **Animer vos présentations**
	- Ajouter des transitions
	- Faire défiler les diapositives avec les touches ou la Souris
	- Insérer une animation
	- Masquer ou afficher une diapositive
	- Modifier l'intervalle d'enregistrement automatique
	- Quiz : Donner de l'impact à ses présentations

# **Communiquer, transférer une présentation**

- Enregistrer directement la présentation dans l'espace en ligne
- Enregistrer une présentation en mode lecture pour une diffusion massive
- Enregistrer une présentation en PDF
- Enregistrer une présentation en tant Que Vidéo
- Faire une présentation à distance
- Monter une vidéo
- Ouvrir une présentation à partir de OneDrive
- Ouvrir une présentation à partir de Teams
- Ouvrir une présentation depuis SharePoint
- Partager une présentation PPT

**VAELIA** - SAS au capital de 100 000 € RCS Bordeaux 339 606 980 - Code Naf : 8559A Déclaration d'activité enregistrée sous le n°72330097433 auprès de la Préfète de la région Nouvelle Aquitaine

Siège [social](https://www.vaelia.fr/) : Le Médoc, 61 route Jean Briaud, 33700 MERIGNAC Tél : 05 16 50 80 00 www.vaelia.fr

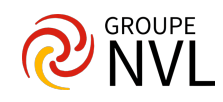

- Partager une présentation PPT  $\bullet$
- Suivre une présentation à distance
- Transformer un présentation en document Word

# **Les techniques avancées**

- Ajouter un complément
- Augmenter le nombre d'annulations possible
- Créer un mot de passe pour une présentation
- Diaporama à partir d'un plan
- Dicter le texte à PPT
- Extraire toutes les images d'une présentation
- Imprimer des notes
- Imprimer plusieurs diapositives sur une page
- Raccourcis clavier utiles
- Traduction d'un Mot
- Utiliser la recherche intelligente
- Utiliser Microsoft Forms
- Quiz : Devenir productif

# **Bilan des acquis**

Bilan avec formateur

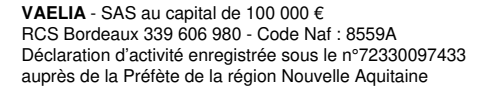

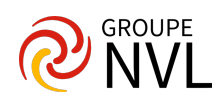